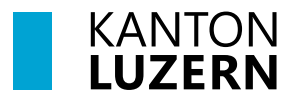

Finanzdepartement **Dienststelle Informatik** Postfach 3439 6002 Luzern Paketadresse: Ruopigenplatz 1, 6015 Luzern Telefon 041 228 56 15 informatik@lu.ch informatik.lu.ch

# **Anleitung**

### **Home-Office und Passwort-Wechsel**

Betrifft nur Mitarbeitenden der kantonalen Verwaltung und Gerichte (Lehrpersonen sind davon nicht betroffen).

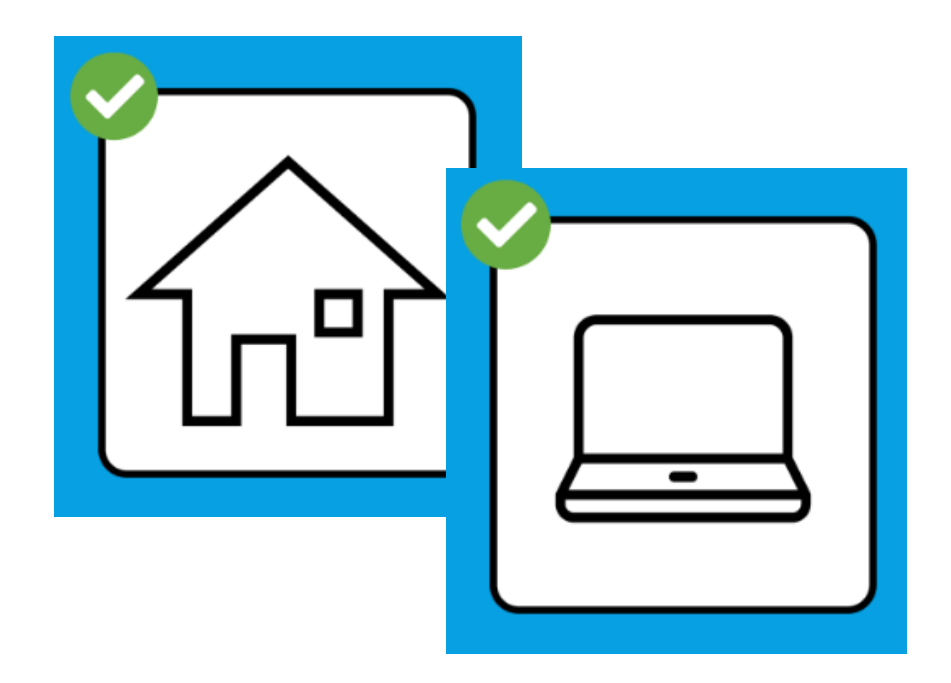

## **Zweck des Dokuments / Ausgangslage**

Dieses Dokument beschreibt den Vorgang eines Passwortwechsels im Home-Office.

### **1 Ausgangslage**

**Es muss verhindert werden**, dass bei Mitarbeitenden im Home-Office **das Passwort abläuft**. Ein abgelaufenes Passwort kann nur in Zusammenarbeit mit dem ServiceDesk und wenn sich das Gerät im kantonalen Netzwerk befindet, (kantonales LAN oder WLAN) wieder freigeschalten werden. **Im Home-Office über VPN, kann ein abgelaufenes Passwort nicht aktiviert werden**.

Aus diesem Grund wurde das Passwortwecker E-Mail freigeschaltet. **Jeder Benutzer erhält ein Erinnerungsmail jeweils 45, 24, 8 und 1 Tag(e) vor dem Ablauf** seines Passwortes.

Sollten Sie aktuell oder zukünftig im Home-Office arbeiten, gehen Sie nach Erhalt des E-Mails wie folgt vor:

#### **Warten Sie bitte mit dem Passwortwechsel nicht bis zum letzten Tag!**

- **Bevor Sie in Ihr Home-Office wechseln**, ändern Sie das Passwort an Ihrem Arbeitspatz im Büro im entsprechenden kantonalen Netzwerk **vor einem kantonalen PC/Notebook** mit der Tastenkombination **CTRL+ALT+DEL «Kennwort ändern»**. Ihr Passwort ist danach wieder 90 Tage gültig.
- Ändern Sie das Passwort im Home-Office:
	- a. Notebook oder PC starten und mit dem aktuellen Passwort anmelden.
	- b. VPN-Verbindung wird nach ein paar Sekunden automatisch verbunden. Starten Sie keine anderen Anwendungen.

c. Tastenkombination **CTRL+ALT+DEL «Kennwort ändern» Wichtig:** Ändern Sie das Passwort auf keinen Fall bevor die VPN-Verbindung hergestellt wurde. (Cisco AnyConnect VPN: Connected)

Symbol unten rechts in der Taskleiste:

â

Klicken Sie die Tastenkombination  $\pm$  und Taste L und melden Sie sich erneut mit dem neuen Passwort an.

**Hinweis:** Auf allen Mobilgeräten (Mobiltelefon, Tablet) muss das neue Passwort in Secure Mail (falls installiert) und bei WLAN-Verbindungen vom Kanton Luzern eingegeben werden.

#### **Vorgehen falls Ihr Passwort abgelaufen ist:**

 Gehen Sie mit Ihrem Notebook oder PC in Ihre Dienststelle (Anschluss an kantonales LAN oder WLAN) und wenden Sie sich telefonisch an den ServiceDesk der DIIN, um das Passwort zurückzusetzen.

# **2 Hilfe**

Falls Sie Unterstützung benötigen, wenden Sie sich bitte an:

- Ihre/n ICT-Koordinator/In oder IT-Verantwortliche/r Ihrer Organisation
- Häufig gestellte Fragen:<https://informatik.lu.ch/intern/faq>
- Serviceanfrage (Ticket): [https://it-serviceportal.lu.ch](https://it-serviceportal.lu.ch/)
- [servicedesk@lu.ch](mailto:servicedesk@lu.ch) / 041 228 69 99

### Änderungs-/Versionenkontrolle

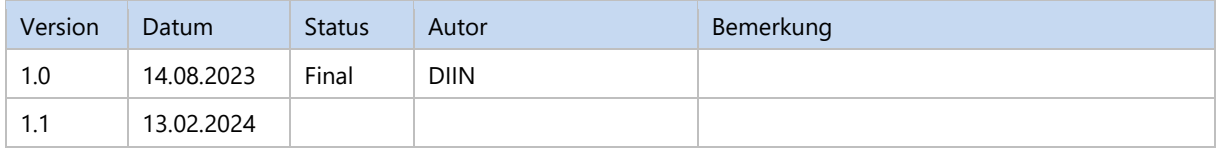

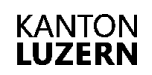

Finanzdepartement **Dienststelle Informatik** Ruopigenplatz 1 6015 Luzern

Telefon 041 228 56 15 www.informatik.lu.ch informatik@lu.ch